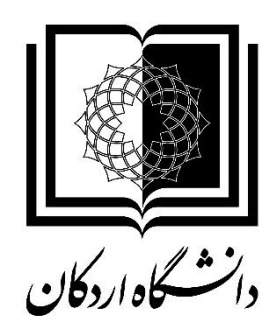

**به نام خدا**

## **راهنمای استفاده از سامانه حضور و غیاب کسرا ویژه مدیران**

**تهیه و تنظیم: سمانه فتاحی**

**شهریور 98**

**ورود به سیستم کسرا**

برای ورود به سامانه حضور و غیاب کسرا آدرس ir.ac.ardakan.io را در مرورگر وارد نموده یا در سایت دانشگاه در سربرگ سامانه ها، سامانه حضور و غیاب را انتخاب و پس از باز شدن صفحه ورود به سیستم نام کاربری و کلمه عبور را وارد نمایید. الزم است پس از اولین ورود کلمه عبور را تغییر دهید.

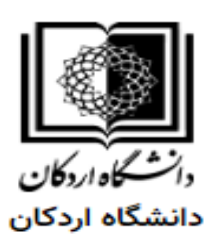

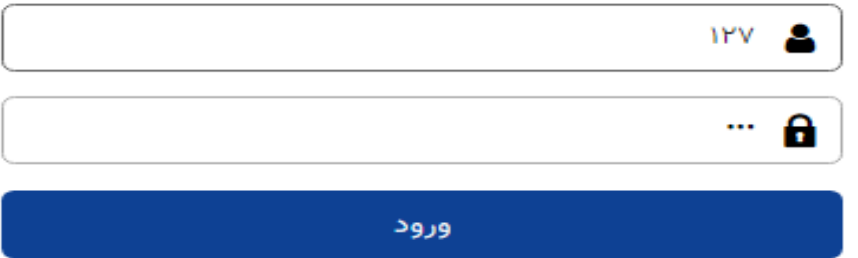

پس از ورود به سیستم کلمه عبور را به ترتیب زیر تغییردهید.

منو عمومی امنیت تغییر کلمه عبور

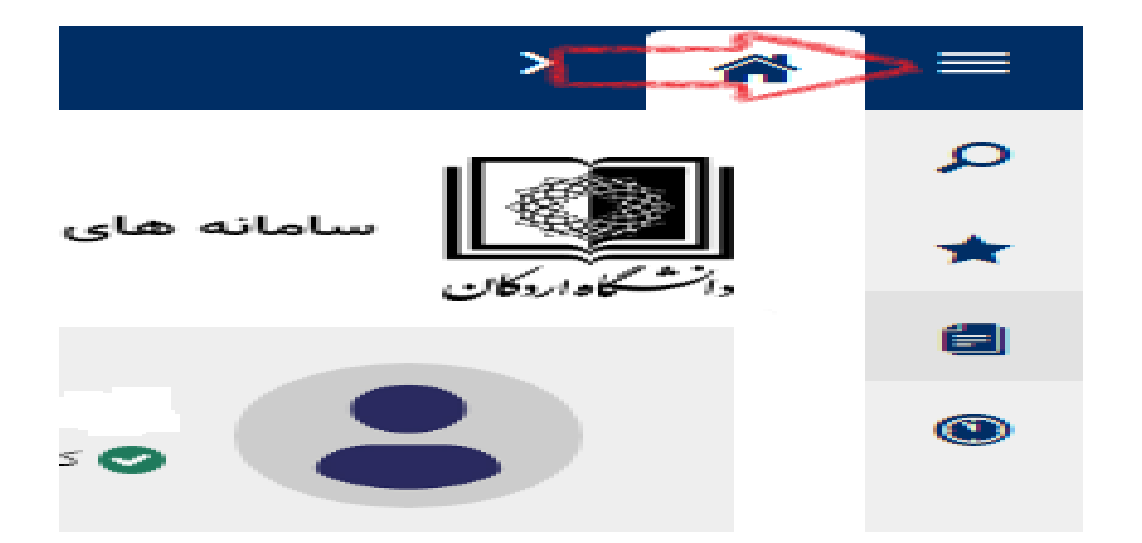

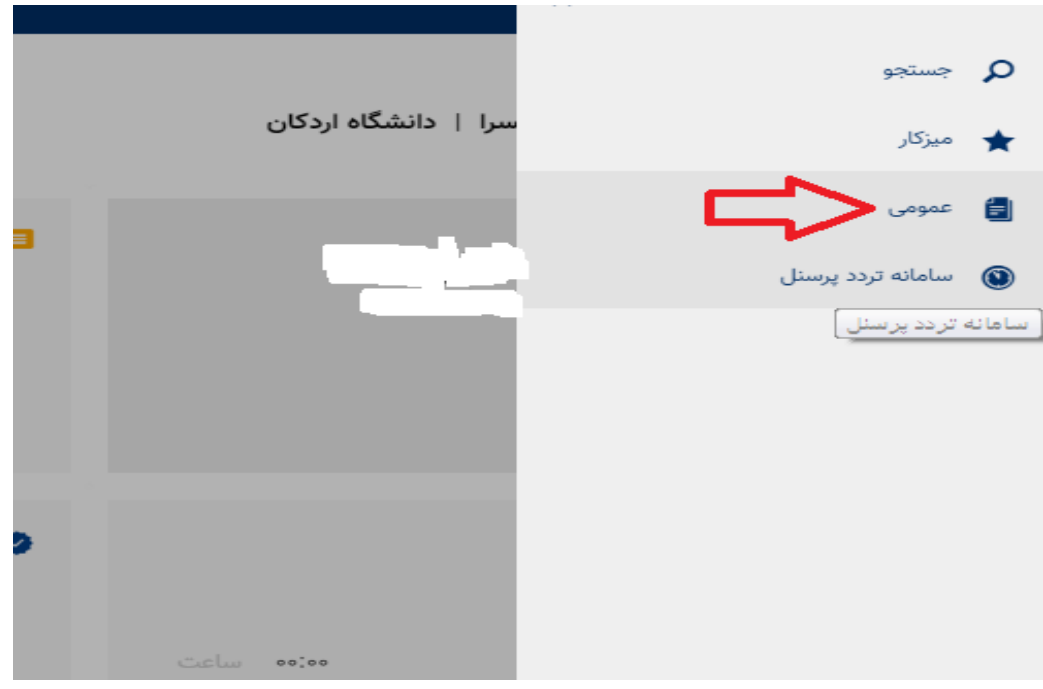

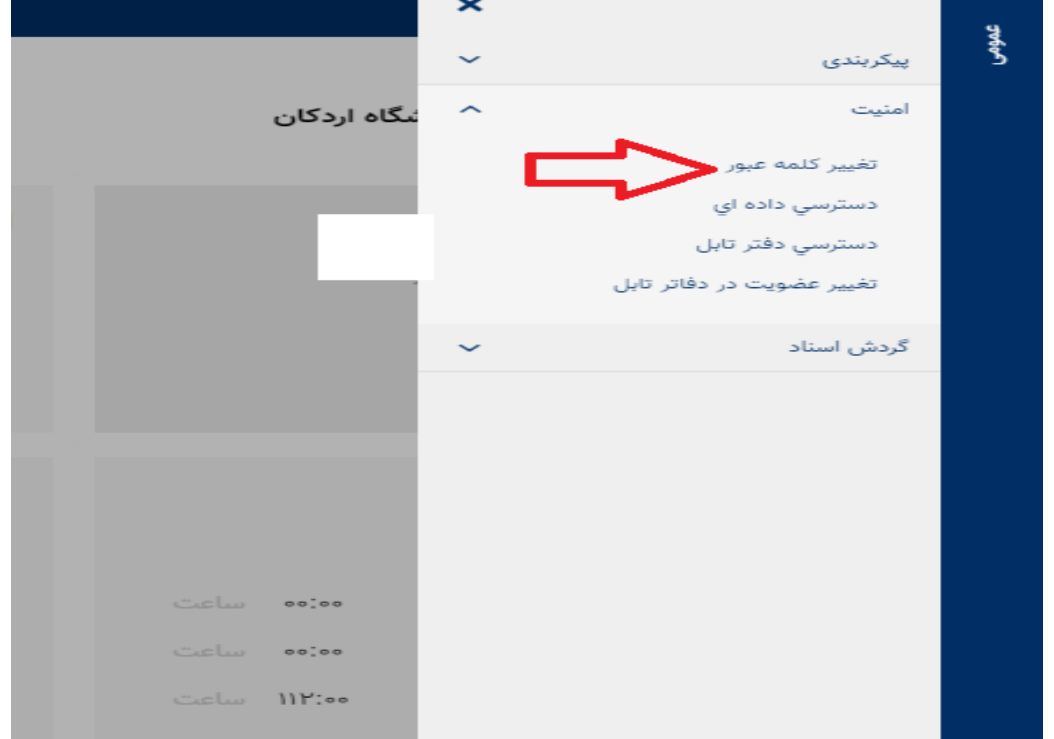

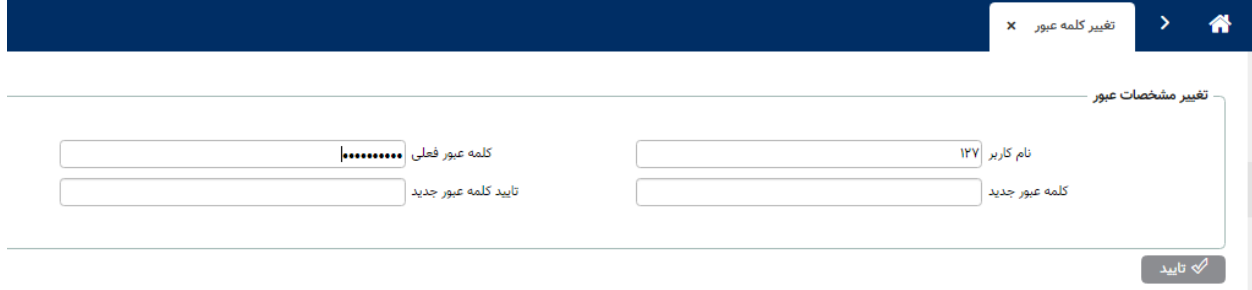

پس از وارد کردن کلمه عبور جدید و تکرار آن و انتخاب گزینه تایید، رمز عبور تغییر می یابد. کارکرد ماهانه افراد زیر مجموعه هر مدیریت توسط مدیر بالفصل به ترتیب زیر قابل مشاهده می باشد. در صفحه اصلی، لینک **حضور** را انتخاب نمایید.

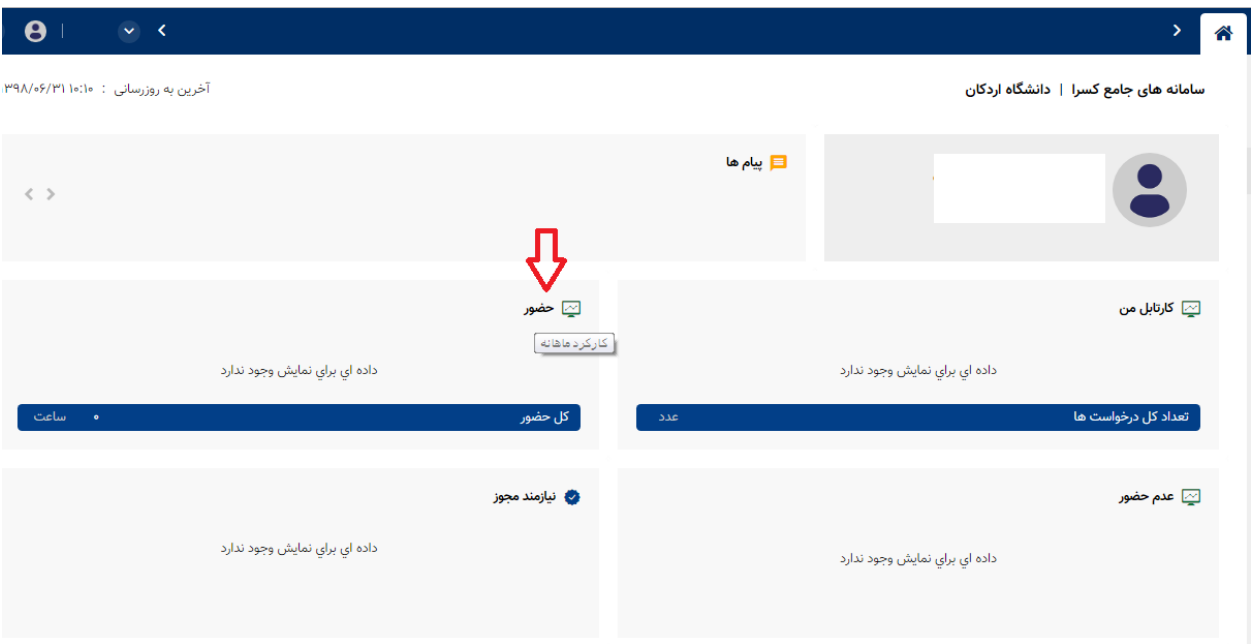

 سپس با انتخاب پرسنل زیر مجموعه و انتخاب مدیر عامل کارکرد ماهانه افراد به صورت کلی قابل مشاهده است

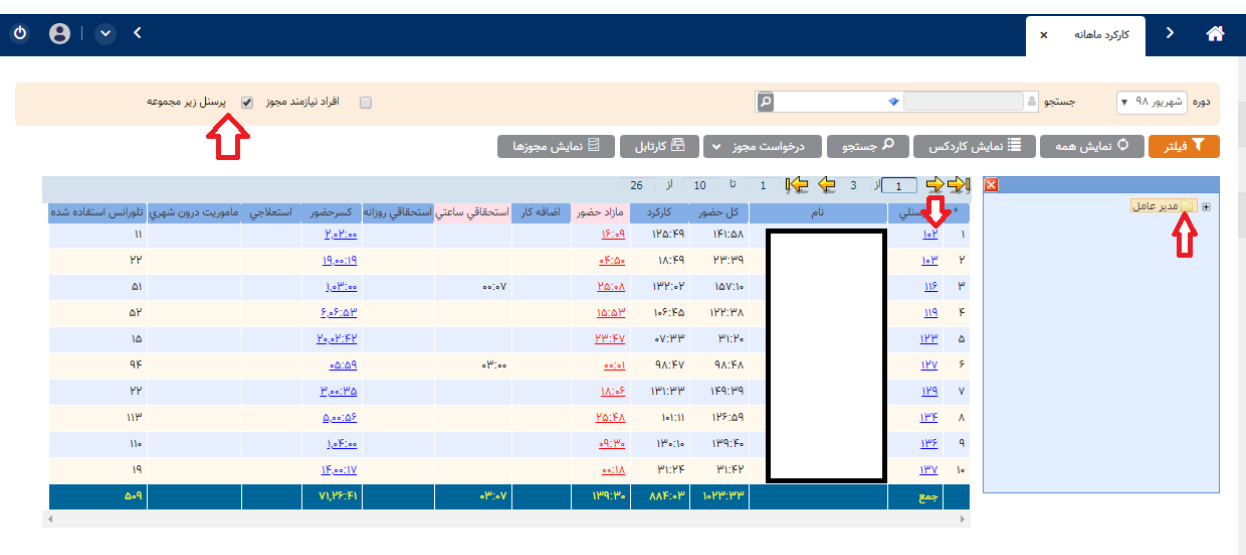

با کلیک بر روی شماره پرسنلی، کارکرد به صورت روزانه نمایش داده می شود.

الزم به ذکر است کلیه درخواست های مرخصی ساعتی، روزانه، ماموریت، اضافه کاری، تردد ناقص و اضافه کار افراد زیر مجموعه هر مدیریت پس از تایید توسط مدیر بالفصل در سیستم کارگزینی بارگذاری می شود لذا مدیران محترم نسبت به تایید و عدم تایید درخواست مربوطه به روش زیر اقدام نمایند.

:1 در صفحه اصلی با انتخاب لینک **کارتابل من**

:2 منو عمومی گردش اسناد کارتابل کاری

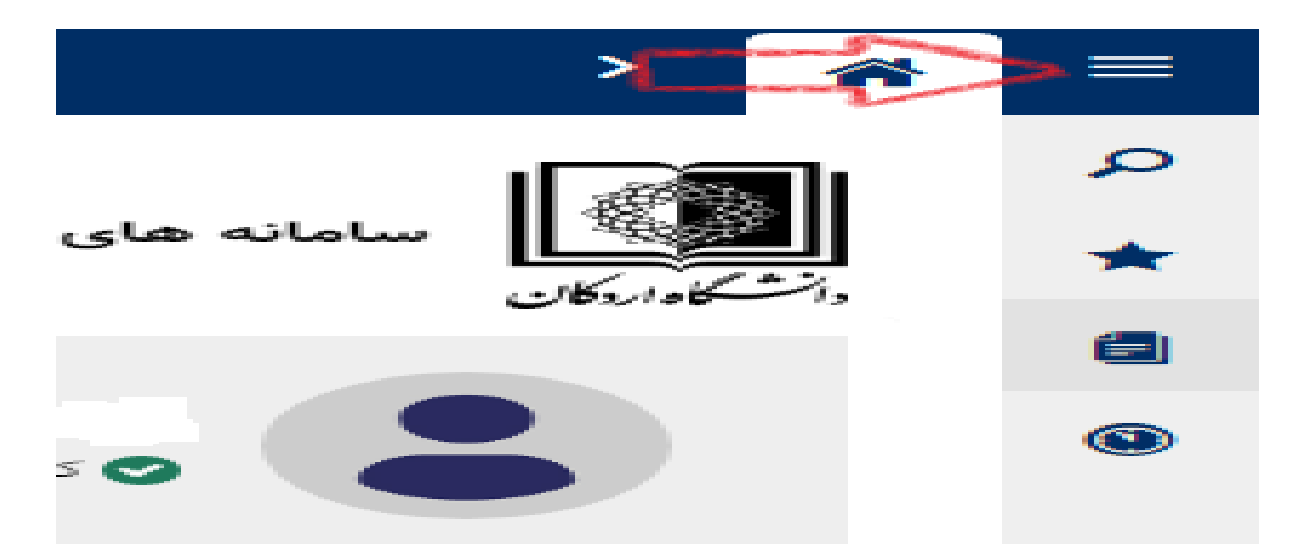

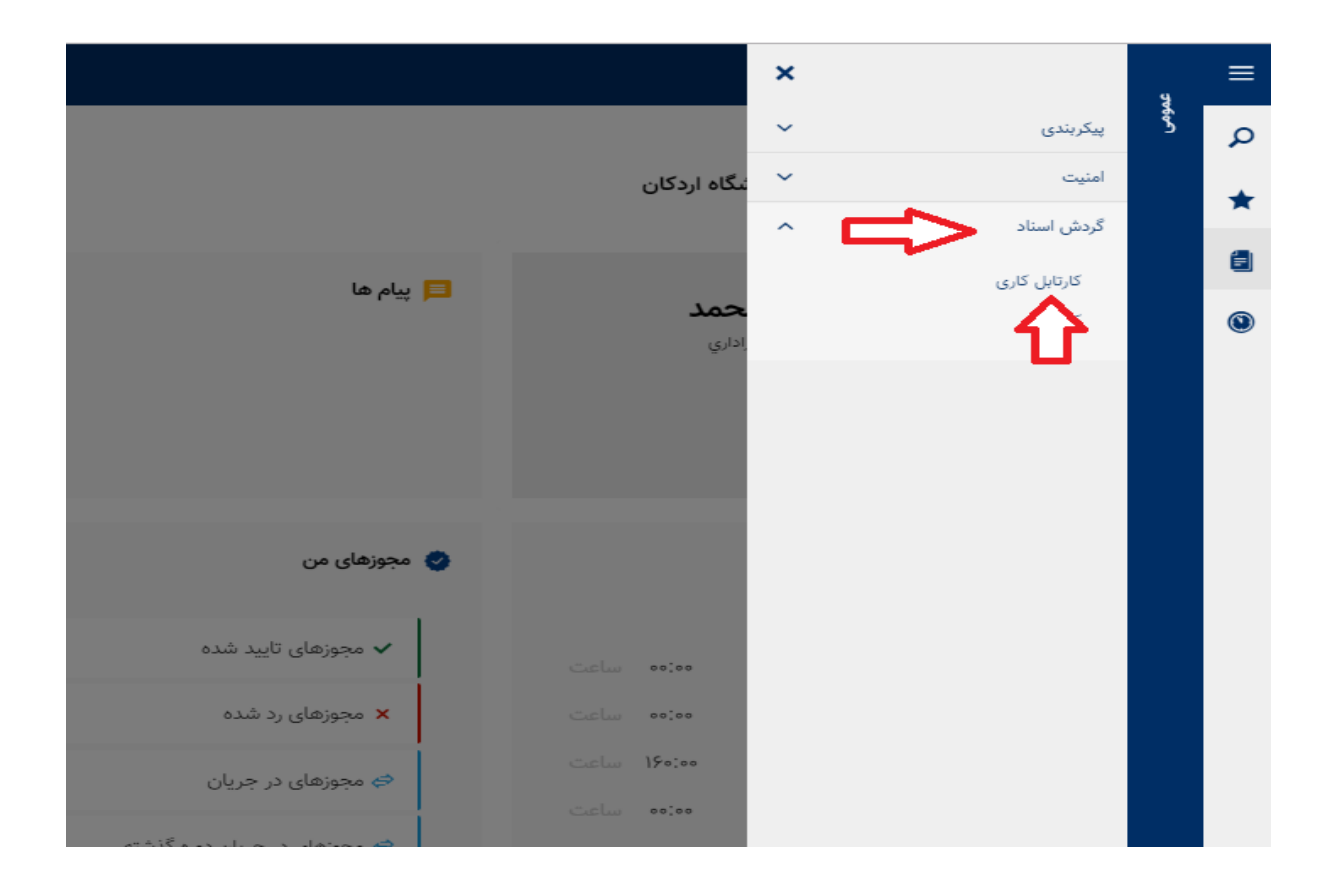

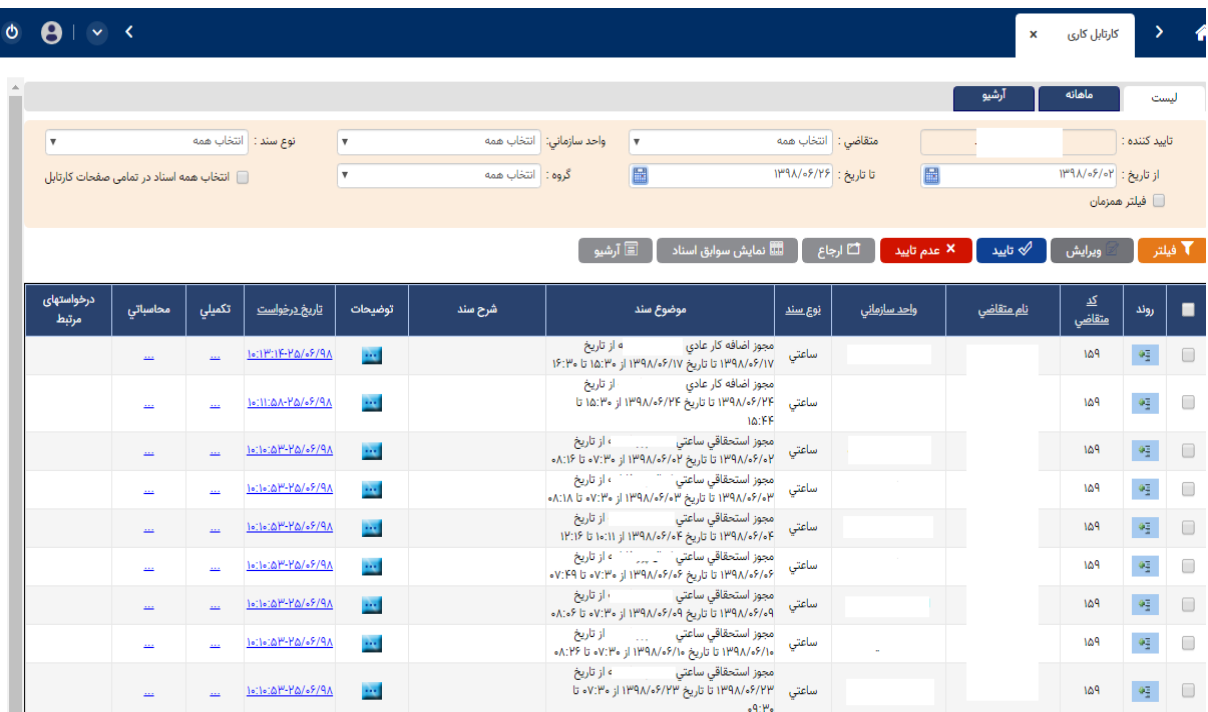

در ستون موضوع سند شرح مجوز با تمام جزییات بیان شده است. پس از بررسی درخواست با انتخاب هرسطر نسبت به **تایید** یا **عدم تایید** اقدام نمایید.

نکته: در صفحه کارکرد ماهانه با انتخاب نمایش مجوزها، لیست مجوزهای افراد(درجریان، بررسی شده و ....) قابل مشاهده می باشد.

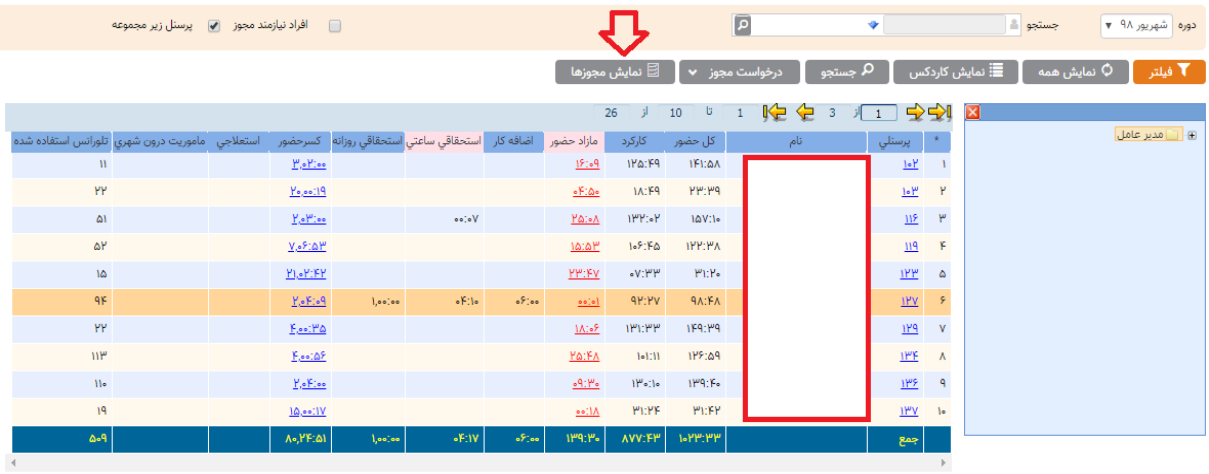